Formulaire de demande d'accès pour les entrepreneurs-déclarants étrangers

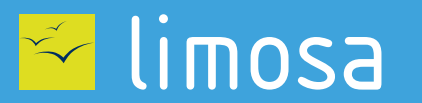

O DECLARATION DE TRAVAUX **O CHECKIN AT WORK** 

<span id="page-1-0"></span>Si vous avez passé un contrat directement avec un donneur d'ordre (maître d'ouvrage) dans le cadre de travaux immobiliers sur le sol belge, vous êtes potentiellement soumis aux obligations de déclaration de travaux et/ou d'enregistrement des présences. La gestion et la consultation de ces déclarations et de ces enregistrements se font via les services en ligne « [Déclaration de travaux](https://formica.prd.pub.socialsecurity.be/app005/formica/faces/unloggedIdentification.xhtml?language=fr) » et « [Checkinatwork](https://www.socialsecurity.be/checkinatwork/index.htm) ».

**[Suivant](#page-2-0)**

Pour utiliser ces services, vous avez besoin d'un accès sécurisé au portail de la sécurité sociale belge. Demandez cet accès via ce formulaire de demande.

#### **Identification de votre entreprise**

Introduisez votre numéro d'entreprise

 $\left( 2\right)$ 

N° d'entreprise belge : \* 9999999999 ou 9999.999.999

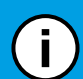

Si vous ne possédez pas de numéro BCE, rendez-vous sur **[Déclaration de travaux](https://formica.prd.pub.socialsecurity.be/app005/formica/faces/unloggedIdentification.xhtml?language=fr)**.

Après avoir suivi les différentes étapes, vous recevrez votre numéro BCE par e-mail dans un délai de deux semaines.

# <span id="page-2-0"></span>**Confirmation des données de votre entreprise**

Complétez les données de votre entreprise et cliquez sur "Suivant".

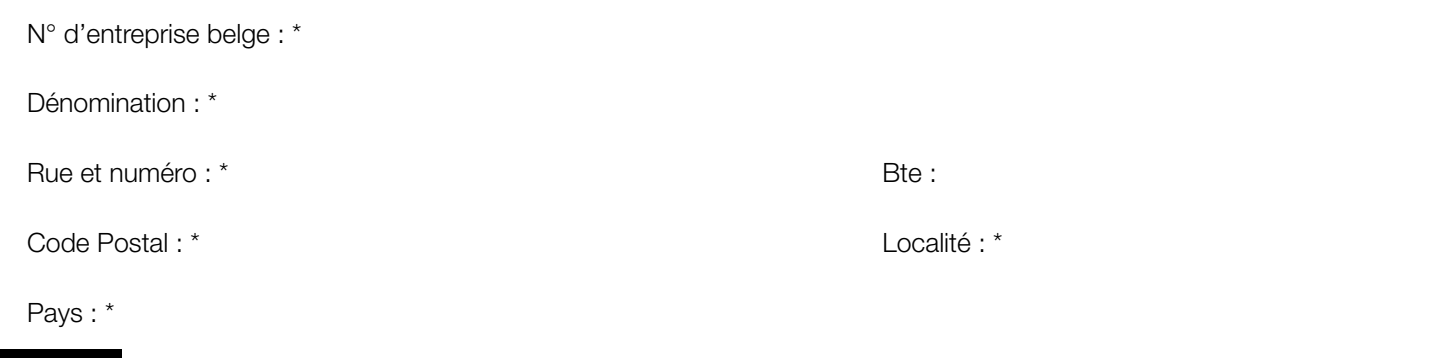

**[Précédent](#page-1-0) [Suivant](#page-3-0)**

### <span id="page-3-0"></span>**Identification du Gestionnaire d'Accès Principal**

La gestion des accès pour votre entreprise est confiée à un Gestionnaire d'Accès Principal. Remplissez les données de la personne qui sera responsable des accès pour votre entreprise.

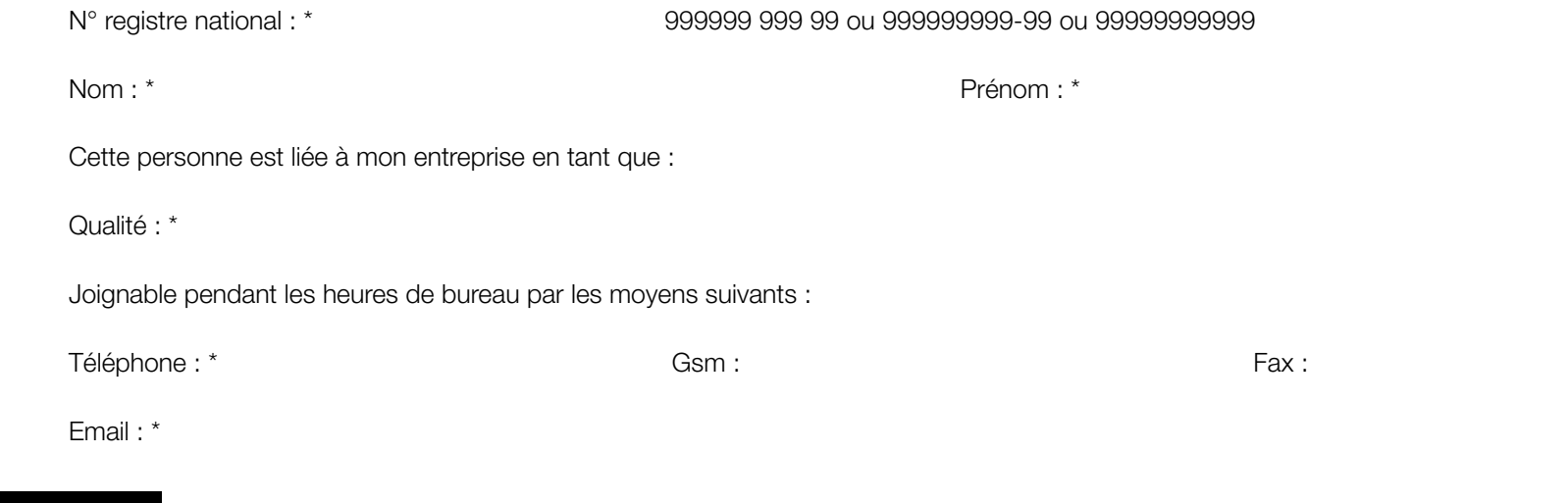

**[Précédent](#page-1-0) [Suivant](#page-4-0)**

Si vous ne possédez pas de numéro de registre national, rendez-vous sur le site **[Limosa - Créer un compte](https://www.international.socialsecurity.be/working_in_belgium/fr/popup_light.html)** pour créer un compte utilisateur. ์i Après avoir créé votre compte, vous pourrez récupérer votre numéro de registre national en vous **[connectant à votre compte](http://www.international.socialsecurity.be/working_in_belgium/fr/limosa.html)** et en allant dans la section "Les données de votre compte".

#### <span id="page-4-0"></span>**Identification du responsable de l'entreprise**

La demande d'accès sécurisé doit être effectuée par un responsable de votre entreprise. Par responsable, il faut entendre une personne dont le nom figure dans les statuts de l'entreprise, ayant un mandat actif et un pouvoir de signature au nom de celle-ci.

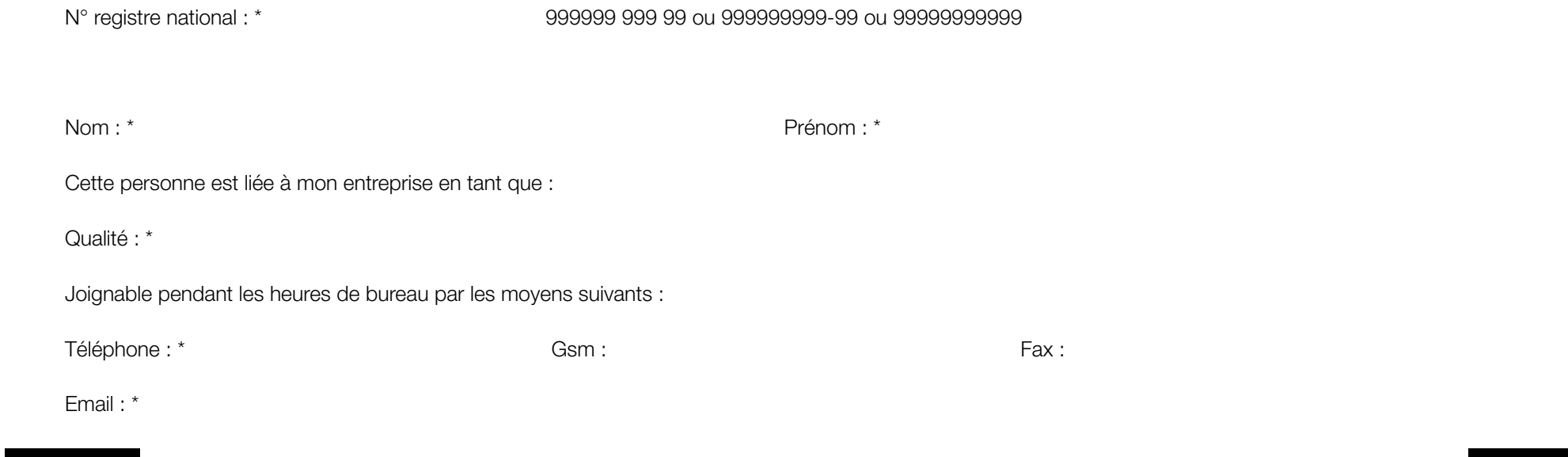

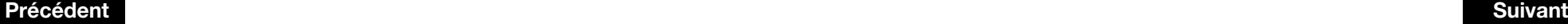

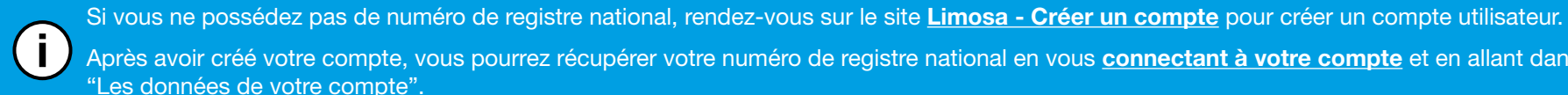

Après avoir créé votre compte, vous pourrez récupérer votre numéro de registre national en vous **[connectant à votre compte](http://www.international.socialsecurity.be/working_in_belgium/fr/limosa.html)** et en allant dans la section "Les données de votre compte".

## <span id="page-5-0"></span>**Confirmation**

Vérifiez que les données ci-dessus soient correctes et complètes. Si tel est le cas, cochez l'option "Oui, je confirme" et cliquez sur "Confirmer".

Je confirme que ces données sont correctes et complètes. Par ailleurs, je déclare par cette demande être au courant des dispositions de la loi du 8 décembre 1992 relative à la protection de la vie privée, à l'égard des traitements de données à caractère personnel, et satisfaire à toutes les dispositions de cette loi. Je signalerai, immédiatement, chaque modification concernant le prestataire de services et/ou le responsable accès entité, au Centre de Contact Eranova :

- par tel.: 02 511 51 51

- par e-mail : accesspers@smals.be

Oui, je confirme

Signature :

## <span id="page-6-0"></span>**Finalisation de la demande**

Vous devez imprimer le formulaire suivant, le signer manuellement, joindre l'acte de l'entreprise (Moniteur belge) et envoyer à (**ETAPE OBLIGATOIRE**) :

Centre de Contact Eranova Smals Avenue Fonsny 20 1060 Bruxelles

Si vous souhaitez accélerer la procédure, vous pouvez, en plus, scanner les documents (le formulaire signé et l'acte de l'entreprise) et les envoyer à [accesspers@smals.be](mailto:foreign-access@smals.be) avec pour sujet : "Foreigners Registration". (**ETAPE FACULTATIVE**)

Vous recevrez un courrier postal avec vos accès endéans les deux semaines.

**[Précédent](#page-5-0)**